# **PowerSchool**

# **Gradebook Entry Page Quick Reference**

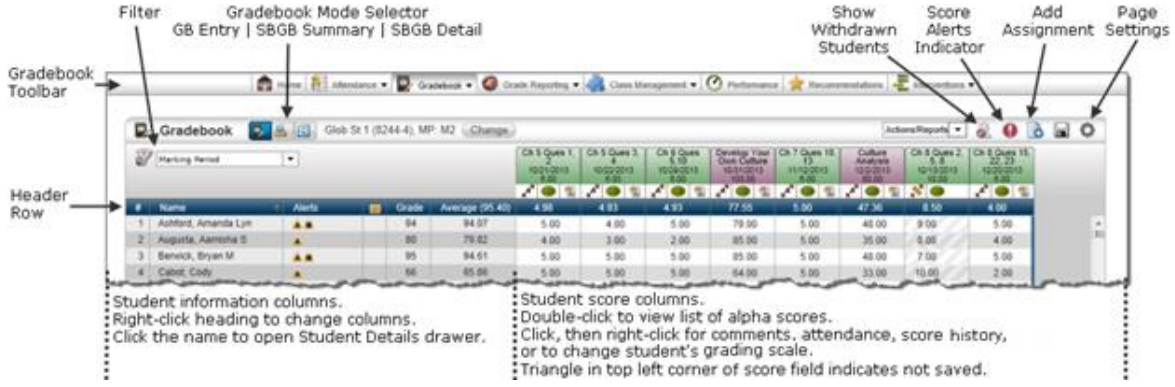

## **Options in Gradebook Toolbar**

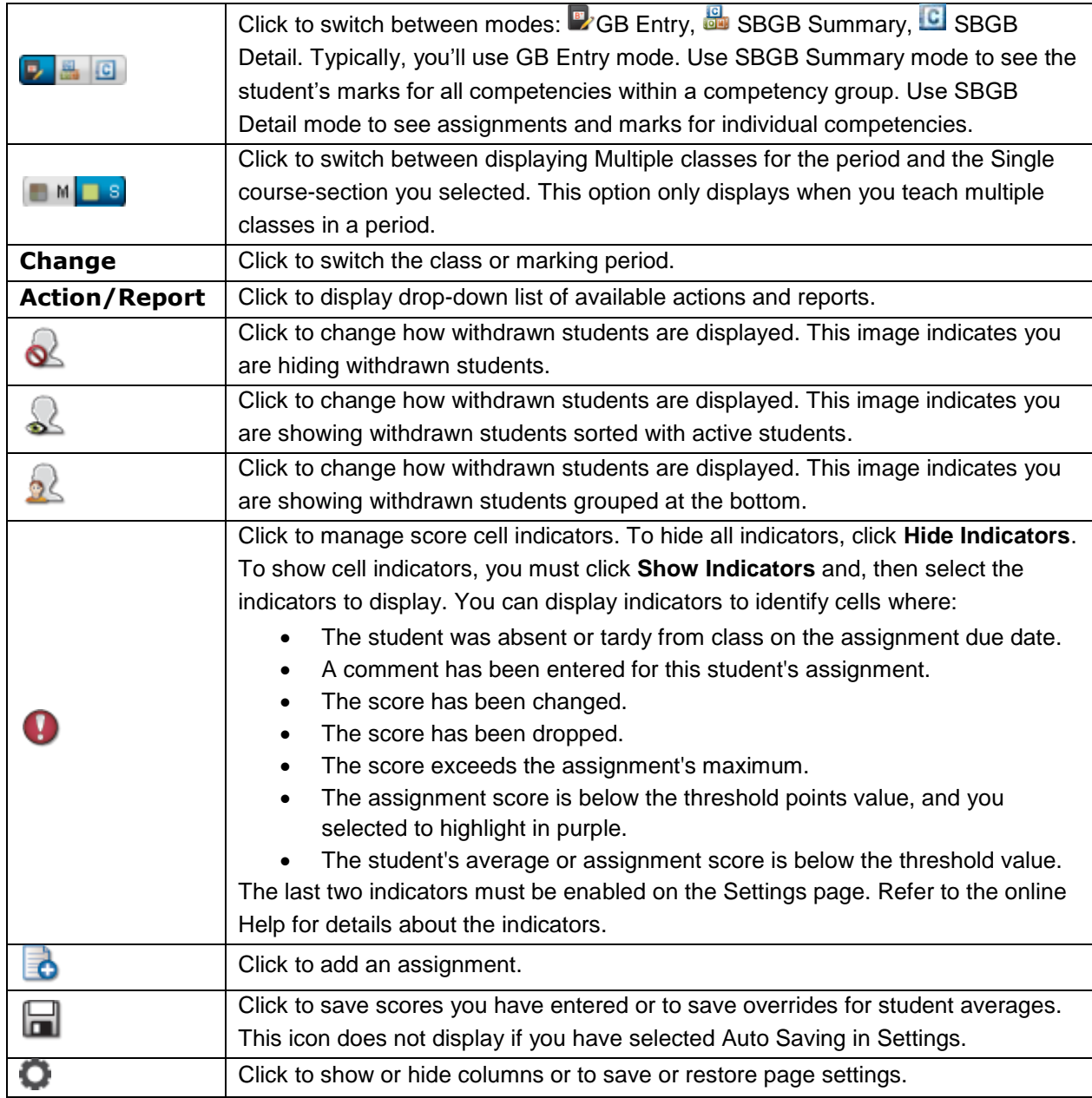

### **Options on Assignment Tabs**

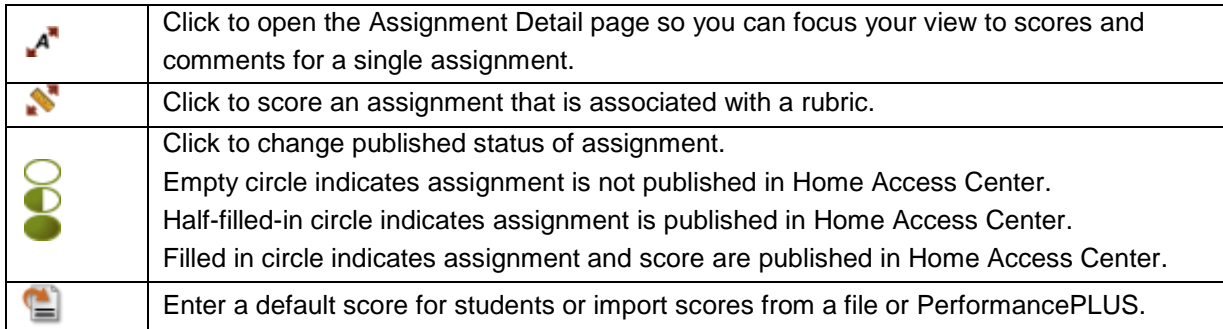

### **Indicators Displayed in Score Cells that do not depend on the Score Cell Indicator ( )**

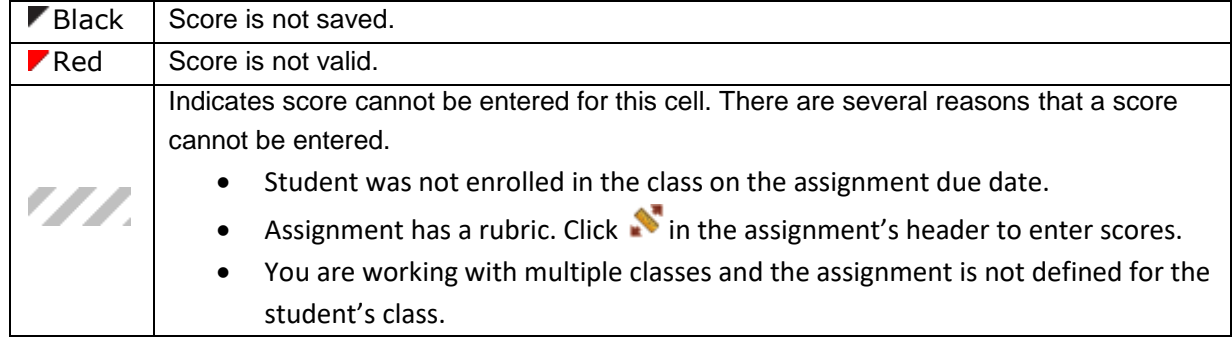

### **Indicators Displayed in Average/Grade Cells**

If your building is configured to allow teachers to override Gradebook's calculations, you can override how a student's mark will be loaded from Gradebook. The mode you use determines where that override is entered.

- GB Entry mode You can override the student's average for a category or mark in the **Avg** column.
- SBGB Detail mode You can change the student's grade for the competency mark in the **Grade**  column.

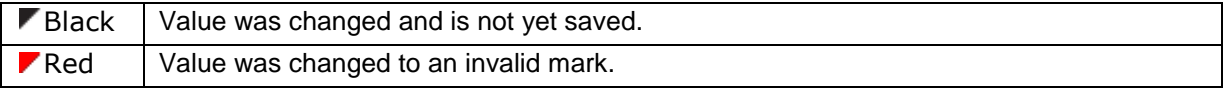